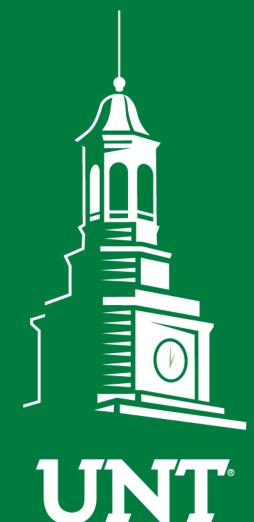

# Tenure and Promotion Workflow

# Instructions for Candidate Submissions

UNIVERSITY OF NORTH TEXAS®

EST. 1890

Training brought to you by: The Office of Academic Administration

#### For Capability Purposes:

#### If you are using a MAC, please use the FIREFOX browser. If you are using a Windows-based computer, please use the CHROME browser.

| UNT UNIVERSITY Activities Reports Workflow                | ? 🎙 👗 .::DigitalMeasures                           |
|-----------------------------------------------------------|----------------------------------------------------|
| Search All Activities Q                                   | Rapid Reports PasteBoard                           |
| <u>Review a guide</u> to manage your activities.          |                                                    |
| ✓ General Information                                     |                                                    |
| Personal and Contact Information                          | Internal and External Connections and Partnerships |
| Administrative Data - Permanent Data   Yearly Data        | Faculty Development Activities                     |
| Academic, Government, Military and Professional Positions | Licensures and Certifications                      |
| Administrative Assignments                                | Publicity, Media Appearances, and Interviews       |
| Awards and Honors                                         | Professional Memberships                           |
| Consulting                                                | Reflective Narrative                               |
| Education                                                 | Workload Information                               |
| Education - Renowned Teachers                             |                                                    |
| ~ Teaching                                                |                                                    |
| Academic Advising                                         | Statement of Teaching Philosophy and Goals         |
| Awards, Honors, and Recognition of Students               | Teaching at Other Institutions                     |
| Directed Student Learning (e.g., theses, dissertations)   | Teaching Innovation and Curriculum Development     |
| Non-Credit Instruction Taught                             | Peer Evaluation of Teaching                        |
| Scheduled Teaching                                        |                                                    |

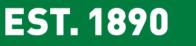

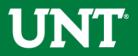

## From your FIS profile, click on the Workflow tab.

| UNIT <sup>®</sup> UNIVERSITY<br>OF NORTH TEXAS <sup>®</sup> Activit | ies Reports              | Workflow | ? 🗳 👗 .::DigitalMeasu                              |
|---------------------------------------------------------------------|--------------------------|----------|----------------------------------------------------|
| Search All Activities                                               | Q                        |          | Rapid Reports PasteBo                              |
| <u>Review a guide</u> to manage you                                 | ur activities.           |          |                                                    |
| <ul> <li>General Information</li> </ul>                             |                          | -        |                                                    |
| Personal and Contact Informa                                        | tion                     |          | Internal and External Connections and Partnerships |
| Administrative Data - Permane                                       | ent Data   Yearly Data   | 3        | Faculty Development Activities                     |
| Academic, Government, Milita                                        | ry and Professional P    | ositions | Licensures and Certifications                      |
| Administrative Assignments                                          |                          |          | Publicity, Media Appearances, and Interviews       |
| Awards and Honors                                                   |                          |          | Professional Memberships                           |
| Consulting                                                          |                          |          | Reflective Narrative                               |
| Education                                                           |                          |          | Workload Information                               |
| Education - Renowned Teache                                         | rs                       |          |                                                    |
| ✓ Teaching                                                          |                          |          |                                                    |
| Academic Advising                                                   |                          |          | Statement of Teaching Philosophy and Goals         |
| Awards, Honors, and Recognit                                        | ion of Students          |          | Teaching at Other Institutions                     |
| Directed Student Learning (e.g                                      | g., theses, dissertation | ns)      | Teaching Innovation and Curriculum Development     |

Non-Credit Instruction Taught Scheduled Teaching

on and Curriculum Development Peer Evaluation of Teaching

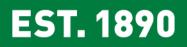

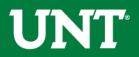

### Instructions for Candidate Submission I (May)

Go to your Workflow Inbox and identify your T&P personnel action. Click on the link to open the Workflow form.

| UNT UNIVERSITY<br>OF NORTH TEXAS <sup>®</sup> Activities - Reports Works | flow Tools 🔻           | ? 🌲 🕯   | :Digital Measures by Watermark™ |
|--------------------------------------------------------------------------|------------------------|---------|---------------------------------|
| Workflow Tasks                                                           |                        |         |                                 |
| ~ Inbox                                                                  |                        |         |                                 |
| Name                                                                     | Step                   | Subject | Due Date                        |
| 2019-2020 Tenure and Promotion Training - Faculty                        | Candidate Submission I | Self    | May 30, 2019 @ 11:59 PM         |
|                                                                          |                        |         |                                 |

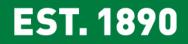

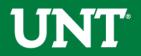

#### Do not press the Route button until you have verified all items are correct.

Please upload your preferred CV, self-evaluation personal narrative, unit tenure and promotion criteria, and unit-specific supporting documentation (if applicable) and click Save.

Note: All sections with a red asterisk are required. Portfolio PDFs aren't compatible with FIS Workflow. The maximum file size is 1GB. You will receive an error message Unable to upload file.xxxx if the file is too large. You may simply click Delete File to remove it.

| <td< th=""><th>UNT UNIVERSITY Activities - Reports W</th><th><b>/orkflow</b> Tools <b>▼</b></th><th>?</th><th><b>4 1</b></th><th>.::Digital Measures by Waterm</th><th>rk≊</th></td<>                                                                                                    | UNT UNIVERSITY Activities - Reports W                           | <b>/orkflow</b> Tools <b>▼</b>                            | ?                                    | <b>4 1</b>   | .::Digital Measures by Waterm | rk≊ |
|----------------------------------------------------------------------------------------------------|-----------------------------------------------------------------|-----------------------------------------------------------|--------------------------------------|--------------|-------------------------------|-----|
| Select "Save" until you are sure your submission form is complete.<br>The maximum file size is 16B. You will receive an error message "Unable to upload file.xocox" if the file is too large. You may simply click "Delete File" to remove it.<br>Upload your preferred CV:                                                                                                    | Candidate Submission I Step - Due May 30                        | 0, 2019 @ 11:59 PM                                        |                                      | ± ×          | Route V                       |     |
| The maximum file size is 1GB. You will receive an error message "Unable to upload file.xxxxx" if the file is too large. You may simply click "Delete File" to remove it. Upload your preferred CV:  Prop files here or click to upload  Upload your self-evaluation personal narrative  Self-evaluation personal narrative (Per UNT Policy 06:004, this narrative is restricted to 750 words): Self Evaluation, Personal Narrative.pdf (33.99 KB)  Upload your unit tenure and promotion criteria:  Upload your unit tenure and promotion criteria: Unit tenure and promotion criteria: Unit tenure and promotion criteria: Unit tenure and promotion criteria: Unit tenure and promotion criteria: Unit specific supporting documentation to be emailed to external reviewert: Unit-specific supporting documentation to be emailed to external reviewert:                                                                                                    |                                                                 | Instru                                                    | uctions to Faculty   UNT Po          | blicy 06.004 | Flowchart and Acronym         | ey  |
| Upload your preferred CV:                                                                                                    | Select "Save" until you are sure your submissio                 | on form is complete.                                      |                                      |              |                               |     |
| Preferred CV:     Drop files here or click to upload      Discrep files here or click to upload      Discrep files here or click to upload      Upload your self-evaluation personal narrative      Self-evaluation personal narrative (Per UNT Policy 06.004, this narrative is restricted to 750 words.):     Drop files here or click to upload      Discrep files here or click to upload      Discrep files here or click to upload      Discrep files here or click to upload      Discrep files here or click to upload      Upload your unit tenure and promotion criteria:      Upload your unit tenure and promotion criteria:      Unit tenure and promotion criteria:      Unit tenure and promotion criteria:      Unit tenure and promotion criteria:      Unit tenure and promotion to be emailed to external reviewers:      Unit-specific supporting documents:                                                                                                    | The maximum file size is 1GB. You will receive an error message | "Unable to upload file.xxxxx" if the file is too large. Y | ou may simply click "Delete File" to | o remove it. |                               |     |
| Upload your self-evaluation personal narrative:         • Self-evaluation personal narrative (Per UNT Policy 06:004, this narrative is restricted to 750 words.):         Drop files here or click to upload         Dires files here or click to upload         Dires files here or click to upload         Dires files here or click to upload         Dires files here or click to upload         Dires files here or click to upload         Dires files here or click to upload         Dires files here or click to upload         Dires files here or click to upload         Dires files here or click to upload         Dires files here or click to upload         Dires files here or click to upload         Dires files here or click to upload         Dires files here or click to upload         Upload your unit tenure and promotion criteria:         • Unit tenure and promotion criteria:         Drop files here or click to upload         Dires files here or click to upload         Dires file bere file         Unit Tenure and Prom Criteria docx (11.24 K8)         Dires pecific supporting documentation to be emailed to external reviewers:         Unit-specific supporting documents:                                                                                                    | Upload your preferred CV:                                       |                                                           |                                      |              |                               |     |
| Uload your self-evaluation personal narrative:                                                                                                    | * Preferred CV:                                                 | ,                                                         | Drop files here or click to upload   |              |                               |     |
| * Self-evaluation personal narrative (Per UNT Policy 06.004, this<br>narrative is restricted to 750 words.):<br>Drop files here or click to upload<br>Self Evaluation, Personal Narrative.pdf (33.99 KB)<br>Delete File<br>Upload your unit tenure and promotion criteria:<br>* Unit tenure and promotion criteria:<br>Unit tenure and promotion criteria:<br>Unit Tenure and Prom Criteria.docx (11.24 KB)<br>Drop files here or click to upload<br>Upload unit-specific supporting documentation to be emailed to external reviewers:<br>Unit-specific supporting documents:                                                                                                    |                                                                 |                                                           |                                      |              |                               |     |
| Drop files here or click to upload         Image: Comparison of the state of the state of t | Upload your self-evaluation personal narrative:                 |                                                           |                                      |              |                               |     |
| Unit tenure and promotion criteria:  Drop files here or click to upload  Unit Tenure and Prom Criteria.docx (11.24 KB)  Upload unit-specific supporting documentation to be emailed to external reviewers:  Unit-specific supporting documents:                                                                                                    |                                                                 |                                                           |                                      |              |                               |     |
| Unit Tenure and Prom Criteria.docx (11.24 KB) Unit Tenure and Prom Criteria.docx (11.24 KB) Delete File Upload unit-specific supporting documentation to be emailed to external reviewers: Unit-specific supporting documents:                                                                                                    | Vpload your unit tenure and promotion criteria:                 |                                                           |                                      |              |                               |     |
| Upload unit-specific supporting documentation to be emailed to external reviewers:                                                                                                    | • Unit tenure and promotion criteria:                           | ,                                                         | Drop files here or click to upload   |              |                               |     |
| Unit-specific supporting documents:                                                                                                    |                                                                 |                                                           | )                                    |              |                               |     |
|                                                                                                    | Upload unit-specific supporting documentation to be emailed to  | external reviewers:                                       |                                      |              |                               |     |
|                                                                                                    | Unit-specific supporting documents:                             | ,                                                         | Drop files here or click to upload   |              |                               |     |

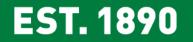

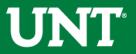

## Please press the Save button at the top right. This will take you back to your Workflow Inbox.

| UNIVERSITY<br>OF NORTH TEXAS                              | Activities 👻                                                                                                    | Reports          | Workflow       | Tools 👻                                   | ? 🌲 🏦 👬 Digital Measures by Watermark*                                  |  |  |  |  |  |  |
|-----------------------------------------------------------|----------------------------------------------------------------------------------------------------|------------------|----------------|-------------------------------------------|-------------------------------------------------------------------------|--|--|--|--|--|--|
| Candidate Submission I Step - Due May 30, 2019 @ 11:59 PM |                                                                                                    |                  |                |                                           |                                                                         |  |  |  |  |  |  |
|                                                           |                                                                                                    |                  |                |                                           | Instructions to Faculty   UNT Policy 06.004   Flower rt and Acronym Key |  |  |  |  |  |  |
| <u>Select "Save" unt</u>                                  | t <mark>il you are sure</mark>                                                                                                    | your subm        | ission form is | complete.                                 | -                                                                       |  |  |  |  |  |  |
| The maximum file size i                                   | The maximum file size is 1GB. You will receive an error message "Unable to upload file.xxxxx" if the file is too large. You may simply click "Delete File" to remove it. |                  |                |                                           |                                                                         |  |  |  |  |  |  |
| Upload your preferred (                                   | EV:                                                                                                    |                  |                |                                           |                                                                         |  |  |  |  |  |  |
|                                                           |                                                                                                    | * Preferred (    | TV:            |                                           | Drop files here or click to upload                                      |  |  |  |  |  |  |
|                                                           |                                                                                                    |                  |                | stomized CV.pdf ( <b>3</b><br>Delete File | 2.86 KB)                                                                |  |  |  |  |  |  |
| Upload your self-evalua                                   | tion personal narrat                                                                                                    | ive:             |                |                                           |                                                                         |  |  |  |  |  |  |
| * Self-evaluation perso                                   | onal narrative (Per UN<br>narrative is restric                                                                                                    |                  | 5.):           | 14 F                                      | Drop files here or click to upload nal Narrative.pdf (33.99 KB)         |  |  |  |  |  |  |
|                                                           |                                                                                                    |                  |                | Delete File                               | nan van auvelpur (33,99 ku)                                             |  |  |  |  |  |  |
| Upload your unit tenu                                     | ire and promotion o                                                                                                    | criteria:        |                |                                           |                                                                         |  |  |  |  |  |  |
|                                                           | • Unit tenure and                                                                                                    | promotion criter | ia:            |                                           | Drop files here or click to upload                                      |  |  |  |  |  |  |
|                                                           |                                                                                                    |                  |                | it Tenure and Prom<br>Delete File         | n Criteria.docx ( <b>11.24 KB</b> )                                     |  |  |  |  |  |  |
| Upload unit-specific su                                   | Upload unit-specific supporting documentation to be emailed to external reviewers:                                                                                       |                  |                |                                           |                                                                         |  |  |  |  |  |  |
|                                                           | Unit-specific supp                                                                                                    | porting documen  | its:           |                                           | Drop files here or click to upload                                      |  |  |  |  |  |  |
|                                                           |                                                                                                    |                  | <u>.</u>       |                                           |                                                                         |  |  |  |  |  |  |

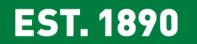

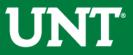

# Please select your T&P personnel action link for a final review.

| UNIVERSITY<br>OF NORTH TEXAS | Activities 🔻           | Reports | Workflow | Tools 🔻             |         | ? | ۵ | * | :Digital Measures by Watermark™ |
|------------------------------|------------------------|---------|----------|---------------------|---------|---|---|---|---------------------------------|
| Workflow Tasks               |                        |         |          |                     |         |   |   |   |                                 |
| ∽ Inbox                      |                        |         |          |                     |         |   |   |   |                                 |
| Name                         |                        |         | Step     | ı.                  | Subject |   |   |   | Due Date                        |
| 2019-2020 Tenure and P       | romotion Training - Fa | aculty  | Can      | didate Submission I | Self    |   |   |   | May 30, 2019 @ 11:59 PM         |

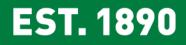

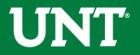

### Ensure all the documents have uploaded successfully and that the documents that were uploaded are the correct documents. Click Route, then Submit to send your submission to the next step.

| UNIVERSITY<br>OF NORTH TEXAS | Activities 👻          | Reports           | Workflow                              | Tools 👻                                    | ? 🌲 💄 .::Digital Measures by Watermark 🐃                                                               |  |  |  |  |  |  |
|------------------------------|-----------------------|-------------------|---------------------------------------|--------------------------------------------|----------------------------------------------------------------------------------------------------|--|--|--|--|--|--|
| < Candidate Su               | <                     |                   |                                       |                                            |                                                                                                    |  |  |  |  |  |  |
|                              |                       |                   |                                       |                                            | Submit to Workflow Maintenance  Instructions to Faculty   UNI Policy 6.004   Howchart and Acro. Im Key |  |  |  |  |  |  |
| Coloret "Cours" un           |                       |                   | · · · · · · · · · · · · · · · · · · · |                                            | Step 1                                                                                                 |  |  |  |  |  |  |
| Select "Save" un             |                       | •                 |                                       |                                            | Step 2                                                                                                 |  |  |  |  |  |  |
| The maximum file size        | is 1GB. You will rece | ive an error mes  | sage "Unable to                       | upload file.xxxxx" i                       | f the file is too large. You may simply click "Delete File" to remove it.                              |  |  |  |  |  |  |
| Upload your preferred        | CV:                   |                   |                                       |                                            |                                                                                                    |  |  |  |  |  |  |
|                              |                       | * Preferred (     | CV:                                   |                                            | Drop files here or click to upload                                                                     |  |  |  |  |  |  |
|                              |                       |                   |                                       | ustomized CV.pdf ( <b>3</b><br>Delete File | 2.86 KB)                                                                                               |  |  |  |  |  |  |
| Upload your self-evalua      | ation personal narra  | tive:             |                                       |                                            |                                                                                                    |  |  |  |  |  |  |
| * Self-evaluation perso      |                       |                   |                                       |                                            |                                                                                                    |  |  |  |  |  |  |
|                              | narrative is restri   | icted to 750 word | _                                     | elf Evaluation, Persor<br>Delete File      | Drop files here or click to upload nal Narrative.pdf (33.99 KB)                                        |  |  |  |  |  |  |
|                              |                       |                   |                                       |                                            | )                                                                                                    |  |  |  |  |  |  |
| Upload your unit ten         | ure and promotion     | criteria:         |                                       |                                            |                                                                                                    |  |  |  |  |  |  |
|                              | • Unit tenure and     | promotion criter  | ria:                                  |                                            |                                                                                                    |  |  |  |  |  |  |
|                              |                       |                   |                                       |                                            | Drop files here or click to upload                                                                     |  |  |  |  |  |  |
|                              |                       |                   |                                       | Init Tenure and Prom<br>Delete File        | i Criteria.docx <b>(11.24 KB)</b>                                                                      |  |  |  |  |  |  |
| Upload unit-specific su      | pporting documenta    | ation to be email | ed to external re                     | viewers:                                   |                                                                                                    |  |  |  |  |  |  |
|                              | Unit-specific sup     | porting documen   | its:                                  |                                            |                                                                                                    |  |  |  |  |  |  |
|                              |                       |                   |                                       |                                            | Drop files here or click to upload                                                                     |  |  |  |  |  |  |

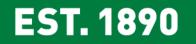

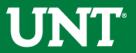

## You will be prompted to confirm submission.

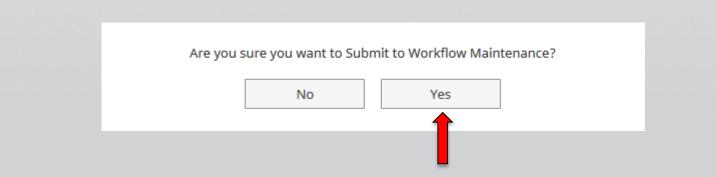

Clicking Yes will move your personnel action to the next step.

To Recall your personnel action, please see Workflow FAQ's.

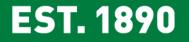

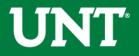

## Instructions for Candidate Submission II (August)

Go to your Workflow Inbox and identify your T&P personnel action. Click on the link to open the Workflow form.

| UNT UNIVERSITY Activities - Reports Wo               | rkflow Tools 🗸          |         | ? 🌲 | * | .::Digital Measures by Watermark* |
|------------------------------------------------------|-------------------------|---------|-----|---|-----------------------------------|
| Workflow Tasks                                       |                         |         |     |   |                                   |
| ∽ Inbox                                              |                         |         |     |   |                                   |
| Name                                                 | Step                    | Subject |     |   | Due Date                          |
| 2019-2020 Tenure and Promotion Training - Faculty II | Candidate Submission II | Self    |     |   | August 30, 2019 @ 11:59 PM        |
|                                                      |                         |         |     |   |                                   |

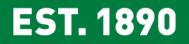

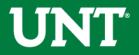

Upload your annual reviews and reappointment reviews for each year you have been on the tenure-track. If your unit administrator combined annual and reappointment reviews into one document, please upload the combined document to the annual review field below. Also, upload evidence of mentoring and support and any unit-specific supporting documentation (if applicable).

Note: All sections with a red asterisk are required. Portfolio PDFs aren't compatible with FIS Workflow. The maximum file size is 1GB. You will receive an error message Unable to upload file.xxxx if the file is too large. You may simply click Delete File to remove it.

| UNT UNIVERSITY Activities - Reports                                                                                                    | Vorkflow Tools 🗸                                                 | ? 👃 💄 .::Digital Measures by Watermark            |  |  |  |  |  |  |  |  |
|----------------------------------------------------------------------------------------------------|------------------------------------------------------------------|---------------------------------------------------|--|--|--|--|--|--|--|--|
| Candidate Submission II Step - Due August 30, 2019 @ 11:59 PM                                                                                                    |                                                                  |                                                   |  |  |  |  |  |  |  |  |
|                                                                                                    | Instructions to Facult                                           | y   UNT Policy 06.004   Flowchart and Acronym Key |  |  |  |  |  |  |  |  |
| Upload your annual reviews and reappointment reviews for each year you have been on the tenure-track. If your unit administrator combined annual and reappointment reviews into one document, please upload the combined document to the annual review field below: |                                                                  |                                                   |  |  |  |  |  |  |  |  |
| * Annual review results:                                                                                                    | Drop files here or cli                                           | ck to upload                                      |  |  |  |  |  |  |  |  |
|                                                                                                    | Annual Results.docx (11.14 KB)                                   |                                                   |  |  |  |  |  |  |  |  |
| Reappointment review results:                                                                                                    | Drop files here or click to upload                               |                                                   |  |  |  |  |  |  |  |  |
|                                                                                                    | Reappointmnet Results.docx (11.18 KB)                            |                                                   |  |  |  |  |  |  |  |  |
| Upload the evidence of mentoring and support:                                                                                                    |                                                                  |                                                   |  |  |  |  |  |  |  |  |
| • Evidence of mentoring and support:                                                                                                    | Drop files here or cli                                           | ck to upload                                      |  |  |  |  |  |  |  |  |
|                                                                                                    | Evidence of Mentoring and Support.docx (11.25 KB)<br>Delete File |                                                   |  |  |  |  |  |  |  |  |
| Upload any additional unit-specific supporting documentation                                                                                                    | (optional):                                                      |                                                   |  |  |  |  |  |  |  |  |
| Unit-specific supporting documentation:                                                                                                    | Drop files here or di                                            | ck to upload                                      |  |  |  |  |  |  |  |  |
|                                                                                                    | Unit Tenure and Prom Criteria.docx (11.24 KB)                    |                                                   |  |  |  |  |  |  |  |  |

**EST. 1890** 

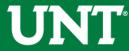

## Please press the Save button at the top right. This will take you back to your Workflow Inbox.

| UNT UNIVERSITY Activities - Reports                                                                                                    | Workflow Tools -       | ? 🌲 🔒 📲 Digital Measures by Watermark                                   |  |  |  |  |  |  |  |  |
|----------------------------------------------------------------------------------------------------|------------------------|-------------------------------------------------------------------------|--|--|--|--|--|--|--|--|
| < Candidate Submission II Step - Due August 30, 2019 @ 11:59 PM                                                                                                    |                        |                                                                         |  |  |  |  |  |  |  |  |
|                                                                                                    |                        | Instructions to Faculty   UNT Policy 06.004   Flower rt and Acronym Key |  |  |  |  |  |  |  |  |
| Upload your annual reviews and reappointment reviews for each year you have been on the tenure-track. If your unit administrator combined annual and reappointment reviews into one document, please upload the combined document to the annual review field below: |                        |                                                                         |  |  |  |  |  |  |  |  |
| • Annual review results:                                                                                                    | :                      | Drop files here or click to upload                                      |  |  |  |  |  |  |  |  |
|                                                                                                    | Annual Results.docx (1 | 1.14 КВ)                                                                |  |  |  |  |  |  |  |  |
| Reappointment review results:                                                                                                    |                        | Drop files here or click to upload                                      |  |  |  |  |  |  |  |  |
|                                                                                                    | Reappointmnet Result   | .docx (11.18 KB)                                                        |  |  |  |  |  |  |  |  |
| Upload the evidence of mentoring and support:                                                                                                    |                        |                                                                         |  |  |  |  |  |  |  |  |
| • Evidence of mentoring and support:                                                                                                    |                        | Drop files here or click to upload                                      |  |  |  |  |  |  |  |  |
|                                                                                                    | Evidence of Mentoring  | and Support.docx ( <b>11.25 KB</b> )                                    |  |  |  |  |  |  |  |  |
| Upload any additional unit-specific supporting documentation                                                                                                    | on (optional):         |                                                                         |  |  |  |  |  |  |  |  |
| Unit-specific supporting documentation:                                                                                                    |                        | Drop files here or click to upload                                      |  |  |  |  |  |  |  |  |
|                                                                                                    | Unit Tenure and Prom   | Criteria.docx ( <b>11.24 KB</b> )                                       |  |  |  |  |  |  |  |  |

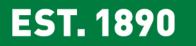

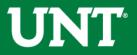

# Please select your T&P personnel action link for a final review.

| UNIVERSITY OF NORTH TEARS                         | ports Workflow Tools 🗸 |                | ? | ۵ | * | .∷Digital Measures by Watermark™ |
|---------------------------------------------------|------------------------|----------------|---|---|---|----------------------------------|
| Workflow Tasks                                    |                        |                |   |   |   |                                  |
| ∽ Inbox                                           |                        |                |   |   |   |                                  |
| Name                                              | Step                   | Subject        |   |   |   | Due Date                         |
| 2019-2020 Tenure and Promotion Training - Faculty | II Candidate Submi     | ission II Self |   |   | , | August 30, 2019 @ 11:59 PM       |
|                                                   |                        |                |   |   |   |                                  |

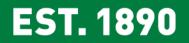

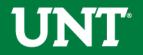

## Ensure all the documents have uploaded successfully and that the documents that were uploaded are the correct documents.

Click Route, then Submit to send your submission to the next step.

| UNIVERSITY<br>OF NORTH TEXAS                                                                                                    | Activities 🔻                                                             | Reports            | Workflow | Tools 🔻                                         |                                  | ?         | ۵ | * | :Digital Measures by Watermark™ |  |  |
|----------------------------------------------------------------------------------------------------|--------------------------------------------------------------------------|--------------------|----------|-------------------------------------------------|----------------------------------|-----------|---|---|---------------------------------|--|--|
| < Candidate Su                                                                                                    | Candidate Submission II Step - Due August 30, 2019 @ 11:59 PM            |                    |          |                                                 |                                  |           |   |   |                                 |  |  |
|                                                                                                    |                                                                          |                    |          |                                                 | Instructions to Faculty          |           |   |   | Maintenance                     |  |  |
| Upload your annual reviews and reappointment reviews for each year you have been on the tenure-track. If your unit administrator combined annual and reappointment reviews into one document, please upload the combined document to the annual review field below: |                                                                          |                    |          |                                                 |                                  |           |   |   |                                 |  |  |
|                                                                                                    | * An                                                                     | nual review result | s: 1     |                                                 | Drop files here or click t       | to upload |   |   | 1                               |  |  |
|                                                                                                    |                                                                          |                    |          | nual Results.docx ( <b>11.14</b><br>Delete File | КВ)                              |           |   |   |                                 |  |  |
|                                                                                                    | Reappointn                                                               | nent review result | s: 1     | Drop files here or click to upload              |                                  |           |   |   |                                 |  |  |
|                                                                                                    |                                                                          |                    |          | appointmnet Results.doc<br>Delete File          | х (11.18 KB)                     |           |   |   | ,<br>,<br>,<br>,                |  |  |
| Upload the evidence o                                                                                                    | of mentoring and su                                                      | upport:            |          |                                                 |                                  |           |   |   |                                 |  |  |
|                                                                                                    | * Evidence of ment                                                       | toring and suppor  | t: '     |                                                 | Drop files here or click t       | to upload |   |   | 1                               |  |  |
|                                                                                                    |                                                                          |                    |          | dence of Mentoring and<br>Delete File           | Support.docx ( <b>11.25 KB</b> ) |           |   |   |                                 |  |  |
| Upload any additional u                                                                                                    | Upload any additional unit-specific supporting documentation (optional): |                    |          |                                                 |                                  |           |   |   |                                 |  |  |
|                                                                                                    | Unit-specific supporti                                                   | ng documentatio    | n:       |                                                 | Drop files here or click t       | to upload |   |   |                                 |  |  |
|                                                                                                    |                                                                          |                    |          | it Tenure and Prom Crite<br>Delete File         | ria.docx ( <b>11.24 KB</b> )     |           |   |   |                                 |  |  |

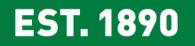

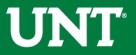

## You will be prompted to confirm submission.

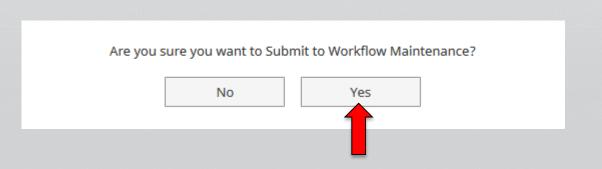

Checking Yes will move the personnel action to the next step.

To Recall your personnel action, please see Workflow FAQ's.

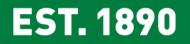

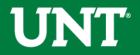

UNT UNIVERSITY **OF NORTH TEXAS®**  Please contact the FIS Team for additional information or assistance:

Faculty.Info@unt.edu 940.369-6108